# CAL Online Bulletin, #7

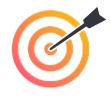

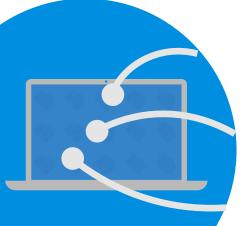

## Faculty Office Hours: LAST WEEK!

All CAL Online Faculty Office hours are held via Zoom. Be sure to sign in to Zoom with your CSUSB email. Faculty can make appointments for 30 minute private help sessions or you can use the drop in hours to get help, chat, share ideas, etc. The Zoom link is: <u>https://csusb.zoom.us/my/calcsusb</u>. Visit <u>Cal Online Teaching</u> <u>Resources</u> for other bulletins, videos & resources.

**CAL Online Email:** <u>calteachonline@csusb.edu</u> <u>Terri Nelson</u> (1 appointment, time TBD, available this week) <u>Mihaela Popescu</u>, Friday, 3-4 by appointment

### Join us this week for APPY-Hour! Interactive Slides using Pear Deck: Wednesday (7/29) at NOON

Last spring, an ASI poll of students showed that they wanted more interactions with their peers, with instructors and with the content. PlayPosit is an excellent tool for making videos interactive but what about PowerPoint or Google Slides presentations? Pear Deck might be your answer. Pear Deck allows you to create interactive slides that students complete synchronously as you conduct class OR on their own. Individual feedback can be given and all responses can be downloaded to a spreadsheet for easier grading. In this Appy Hour, Terri will show you how to quickly integrate Pear Deck slides. N.B. The premium version of Pear Deck costs \$150/year but is free for 90 days. (Because Pear Deck creates better learning opportunities for Open University students, you might want to see if your department can use CERF funds for a license.

#### **QLT Tips of the Week**

You can find the <u>Quality Learning and Teaching (QLT)</u> rubric online.

# **5.8** Instructor sends reminders of due dates and duration of respective modules, as well as other instructions to keep students on task.

With the new Blackboard Ultra interface, notifications can help students to keep track of upcoming assignments (even if your course is still in the Blackboard Learn, rather than Ultra) format. Take a few minutes to show students how to change their notification preferences. Here's how: (1) On the Blackboard home page, click on your name to access your profile. (2) Choose any one of the Global Notification settings. The three types are "Stream" (appears on Activity page), Emails (choices are "right away" or "once a day") and Push Notifications (alerts on your device). (3) Change the Notification Settings to your preferred settings.

Two other helpful tools are : (1) Calendar (lists all assignment due dates for all classes); available from the BB home page. (2) Within a course, an instructor can go to Course Management / Course Tools / Date Management to see and change the dates for any assignments.

## **6.4** Instructor provides clear information regarding access to the technology and related resources required in the course.

One particularly helpful tool to show students early in the term is the <u>Blackboard Browser Checker</u>. Have students (and faculty) make sure that their browsers are up-to-date and have the correct settings for Blackboard!

The CAL Blackboard template has extensive, pre-populated lists of Resources. Feel free to contact Mihaela for a copy of the template (even after 1 August).